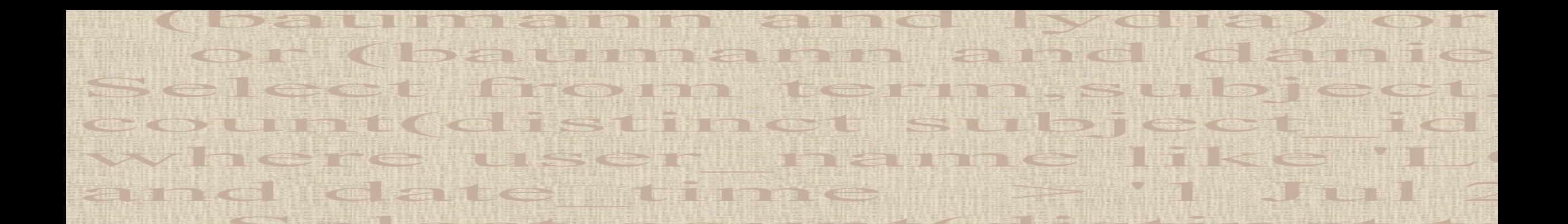

# Using SQL: The Basics for the Getty Vocabularies Relational Tables data model

1 January 2023

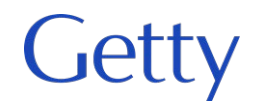

### Using SQL to access the Getty Vocabulary data in relational tables

- SQL stands for 'Structured Query Language'
- SQL lets you access and manipulate databases
- For the Getty Vocabularies, SQL allows you to query Relational Tables database that contains the Vocabulary data in VCS
- SQL is a standard of the American National Standards Institute (ANSI) and of the International Organization for Standardization (ISO)
- Read about SQL here: [https://www.w3schools.com/sql/sql\\_intro.asp](https://www.w3schools.com/sql/sql_intro.asp)
- See also OpenRefine :

<https://www.getty.edu/research/tools/vocabularies/obtain/openrefine.html>

• See also SPARQL end point :

[https://vocab.getty.edu/queries#Finding\\_Subjects](https://vocab.getty.edu/queries#Finding_Subjects)

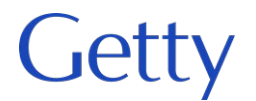

• Boolean operators and, or, not

• Plus the use of parentheses and other punctuation to place phrases in logical order

baumann and (lydia or anna or daniel)

bauman% and (lydia or ann% or daniel)

(bauman% and (lydia or ann% or daniel)) or (bauer and (carl or karl or johan%))

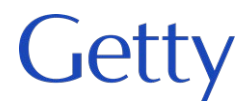

### **Example in ULAN on Term table**

## Select \* from Term where Name like | (bowman or bauman%) and (lydia or anna)

#### **D**<sup>1</sup> Bauman, Lydia 1.

(British painter of Polish birth, born 1955) [500155374] (Persons, Artists) Lydia Bauman

#### $2.$ A Baumann, Elisabeth

(Danish painter and writer, 1819-1881) [500009695] (Persons, Artists) Anna Maria Elisabeth Jerichau Baumann Baumann, Anna Maria Elisabeth Jerichau Elisabeth Maria Anna Jerichau-Baumann Jerichau-Baumann, Anna Maria Elisabeth Jerichau-Baumann, Elisabeth Maria Anna

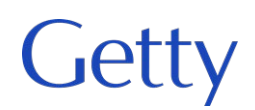

- To create SQL queries, use Relational Tables diagram to understand what are relationships btwn tables
- Each field is a column in a table (here horizontal); (each instance is a row)
- The tables are linked (often using subject\_id)
- Easiest queries are done within a single table, but you may join tables for more complex queries

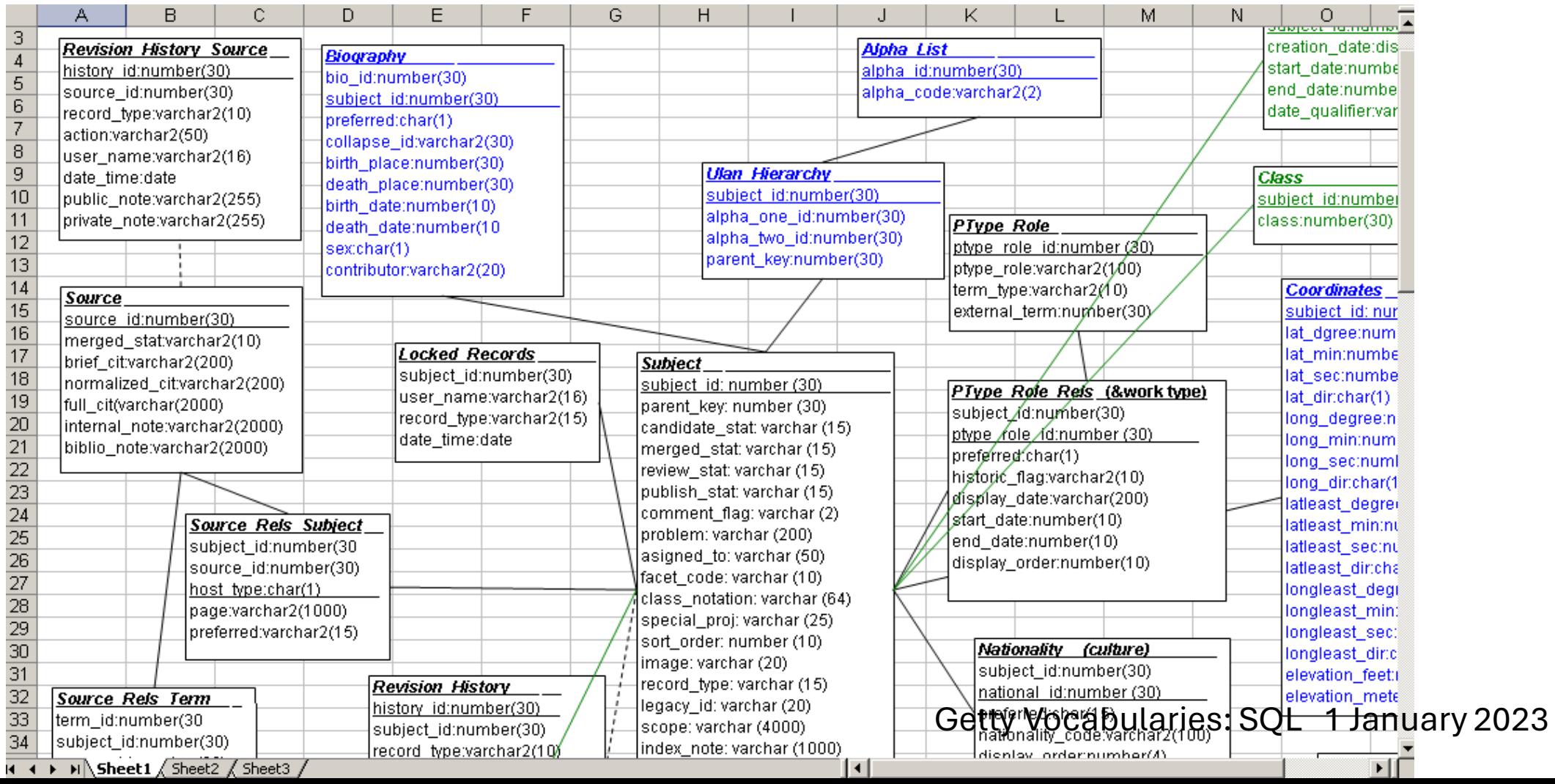

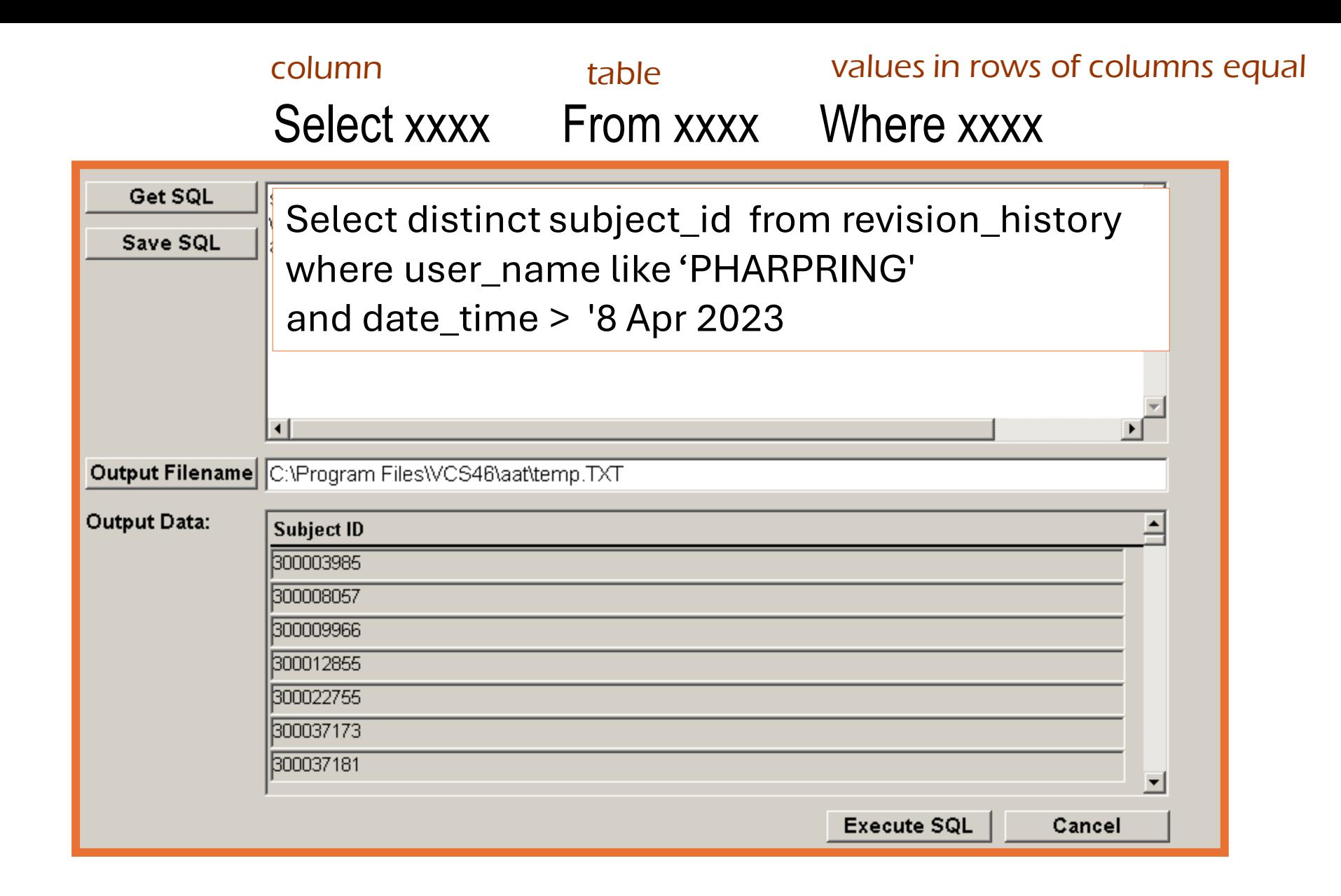

Select distinct subject\_ID from language\_rels where language\_code like '70431' or language\_code like '70432'

Select distinct subject\_ID from biography where preferred like 'P' and biography like '%&%'

What does this retrieve?

What does this retrieve?

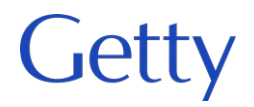

If you need to search on two or more columns in different tables, you need a "join"

```
select count(distinct term.term_id) 
                                            need table and 
                                            column name
from term,subject,language_rels 
where language_rels.language_code not like '70051' 
and subject.candidate_stat like 'N' 
and term.subject_id=subject.subject_id 
and term.subject_id=language_rels.subject_id 
                                            join the three 
                                             tables using 
                                            subject_idExecute SQL
                                                    Cancel
```